### كيدوك مادختساب توصلا ربكم راسم نيوكت SX80  $\overline{\phantom{a}}$

## تايوتحملا

ةمدقملا <u>ةيساس ألل تابلطتملا</u> تا<mark>بلطتمل</mark>ا <u>ةمدختسملI تانوكملI</u> ان يوك <u>تاططخم</u> <u>تاعامسلI راسم نيكمت</u> ةحصلا نم ققحتلا اهحالصإو ءاطخألا فاشكتسا ارات, شخص تالجسلا ةلص تاذ تامولعم

## ةمدقملا

80.SX دادعإ مادختساب هنيوكتو توصلا ربكم راسم تيبثت ةيفيك دنتسملا اذه حضوي

# ةيساسألا تابلطتملا

### تابلطتملا

:ةيلاتلا عيضاوملاب ةفرعم كيدل نوكت نأب Cisco يصوت

- 80Sx كيدوك ●
- 60 Precision تاريماك ●
- تاعامسلا عبتت ةدحو ●
- (HDMI (ةقدلا ةيلاع ةددعتملا طئاسولا ةهجاو تالباك ●
- 45RJ تالباك ●

### ةمدختسملا تانوكملا

.ةنيعم ةيدام تانوكمو جمارب تارادصإ ىلع دنتسملا اذه رصتقي ال

.ةصاخ ةيلمعم ةئيب يف ةدوجوملI ةزهجألI نم دنتسملI اذه يف ةدراولI تامولعملI ءاشنإ مت تناك اذإ .(يضارتفا) حوسمم نيوكتب دنتسملا اذه يف ةمدختسُملا ةزهجألا عيمج تأدب .رمأ يأل لمتحملا ريثأتلل كمهف نم دكأتف ،ليغشتلا ديق كتكبش

## نېوكتلl

#### تاططخم

#### 80SX كيدوكب لصتملا توصلا ربكم راسم لبك ططخم

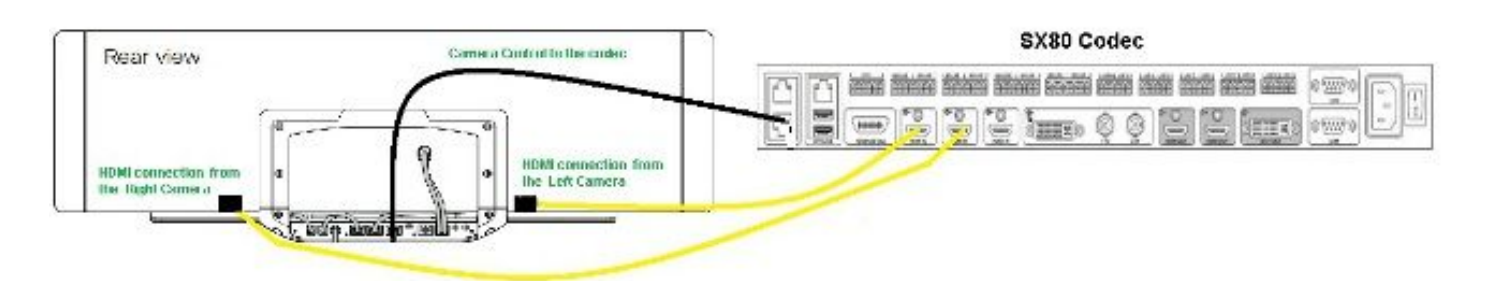

#### Rear View of Precision 60 Camera

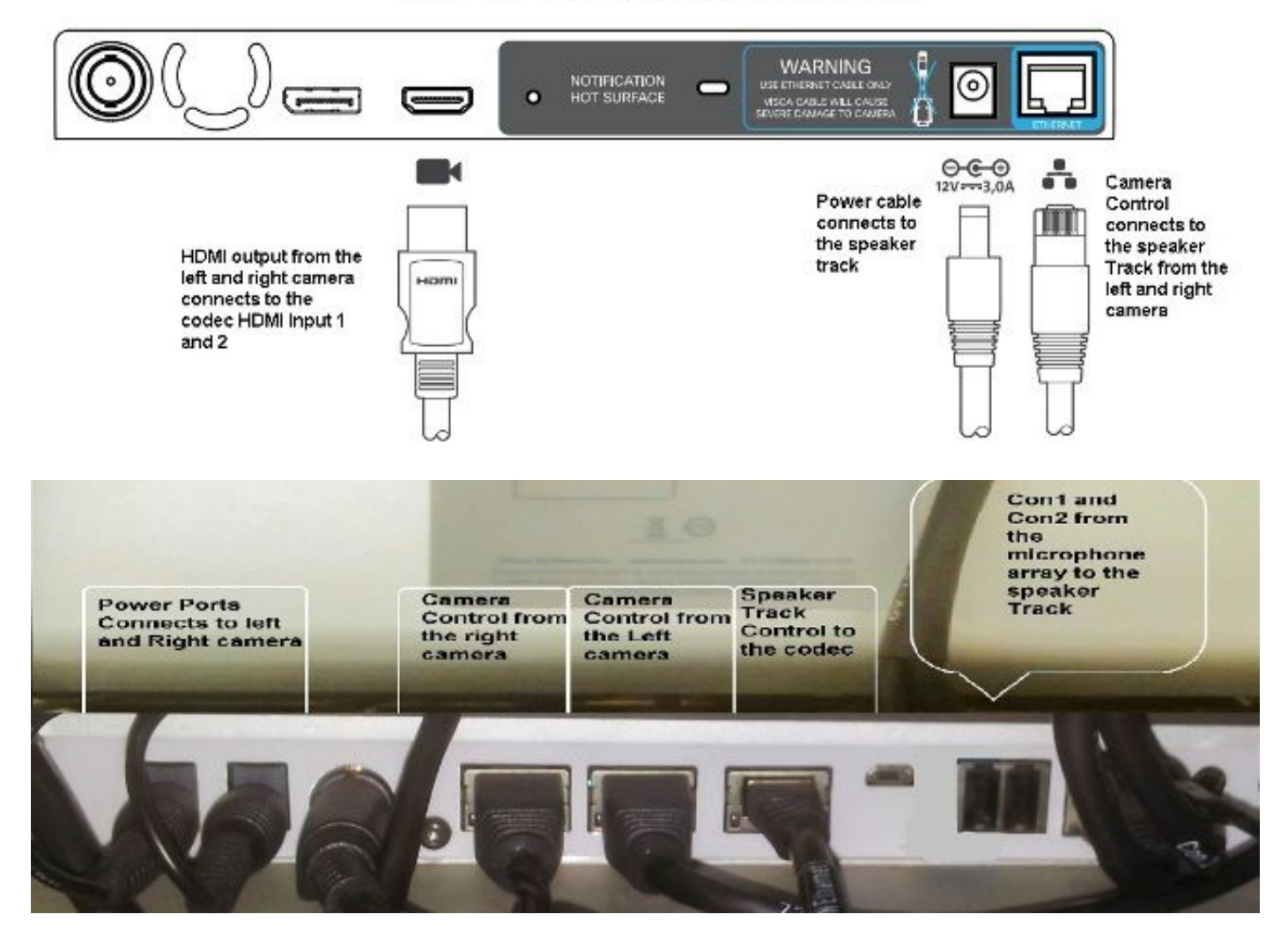

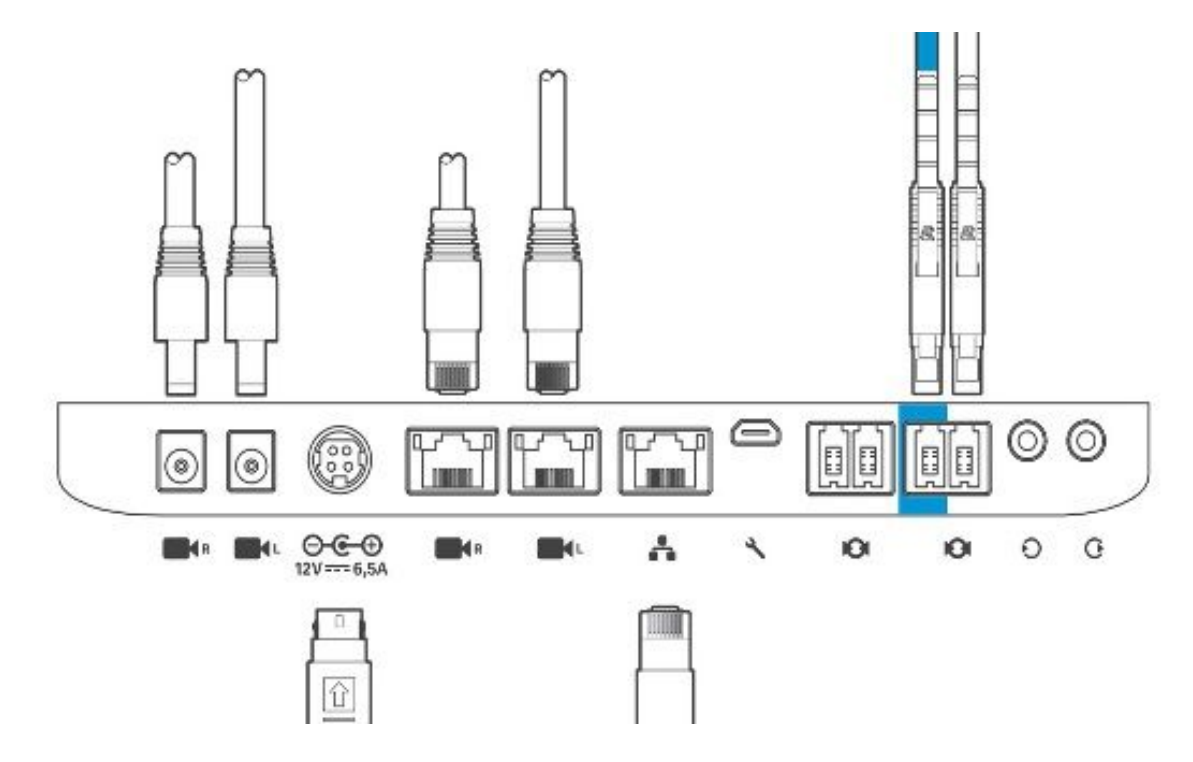

:زاهجلا تبكر steps in order to اذه تمتأ

- 80.SX زيمرت نيوكتب مق 1.
- ربكم عبتتب صاخلا ةكبشلا ذفنمب 2،3 ةكبشلا ذفنم نم 45RJ لبك ليصوتب مق 2. .توص لI
- .زيمرتلا جمانرب يف HDMI لاخدإ ذفنمب اريماك لك نم HDMI تالباك ليصوتب مق 3.
- .ةعامسJل راسمب ةقاطلI ليصوت .4
- .توصلا ربكم راسم ىلع صاخلا ةكبشلا ذفنمب اريماك لك نم RJ45 لبك ليصوتب مق .5
- .توصلا ربكم راسمب اريماك لك نم ةقاطلا تالباك ليصوتب مق .6

#### تاعامسلا راسم نيكمت

لكشب "ةعامسلا بقعت" نيوكت نيءيعت نم دكأت ،تالبكل| ليصوت ةيلمع ل|متكا دنع .حيحص

xConfiguration Cameras SpeakerTrack ConnectorDetection CameraLeft: 1 Configuration Cameras SpeakerTrack ConnectorDetection CameraRight: 2 xConfiguration Cameras SpeakerTrack ConnectorDetection Mode: Auto xConfiguration Cameras SpeakerTrack Mode: Auto xConfiguration Cameras SpeakerTrack TrackingMode: Default xCommand Cameras SpeakerTrack Activate

## ةحصلا نم ققحتلا

.حيحص لكشب نيوكتلا لمع ديكأتل مسقلا اذه مدختسا

- 7.3.0TC زيمرتلا جمانرب ●
- ماظن Speaker Track MT7.3.0
- زارطلا Precision60- HC7.3.0
- ةصاخلا ةقحالJJ سڢن مدختست اريماكلاو ةعامسJJ عٻتتو زيمرتJJ جمانرب نi نم دكiت .1 .(ماقرألاب) جمانربلا رادصإب

جمارب∪او اريماكلل يلسلستلا مقرلا فاشتكا نم ققحتو اريماكلا ةلاح نم ققحت .2 .حيحص لكشب ةتباثلا **xstatus Camera** \*s Camera 1 HardwareID: "55000000" \*s Camera 1 IpAddress: "169.254.1.43" \*s Camera 1 MacAddress: "E4:C7:22:65:3F:D3" \*s Camera 1 Manufacturer: "Cisco" \*s Camera 1 Model: "Precision 60 Camera" \*s Camera 1 Position Focus: 4200 \*s Camera 1 Position Pan: 3600 \*s Camera 1 Position Tilt: -650 \*s Camera 1 Position Zoom: 4128 \*s Camera 1 SerialNumber: "**FTT181100R5**" \*s Camera 1 SoftwareID: "**HC7.3.0**.8cb420c, 2014-12-12" \*s Camera 2 HardwareID: "55000000" \*s Camera 2 IpAddress: "169.254.1.44" \*s Camera 2 MacAddress: "E4:C7:22:65:3F:EE" \*s Camera 2 Manufacturer: "Cisco" \*s Camera 2 Model: "Precision 60 Camera" \*s Camera 2 Position Focus: 0 \*s Camera 2 Position Pan: 3600 \*s Camera 2 Position Tilt: -650 \*s Camera 2 Position Zoom: 0 \*s Camera 2 SerialNumber: "**FTT181100R1**" \*s Camera 2 SoftwareID: "**HC7.3.0**.8cb420c, 2014-12-12" .ةلاحلاو رف<code>وت</code>لا نم ققحتلل "ةعامسلا بقعت" ةلاح نم ققحت .3 **xstatus // speakerTrack** \*s Cameras SpeakerTrack Availability: Available \*s Cameras SpeakerTrack LeftCamera VideoInputConnector: 1 \*s Cameras SpeakerTrack RightCamera VideoInputConnector: 2 \*s Cameras SpeakerTrack Status: Active .حيحص لكشب "ةعامسلا عبتتل" تباثلا جمانربلا نع فشكلا نم ققحت 4. **xstatus // Peripherals** \*s Peripherals ConnectedDevice 1045 Name: "SpeakerTrack 60" \*s Peripherals ConnectedDevice 1045 SoftwareInfo: "**MT7.3**.0.8cb420c" \*s Peripherals ConnectedDevice 1045 Status: Connected \*s Peripherals ConnectedDevice 1045 Type: SpeakerTracker

### اهحالصإو ءاطخألا فاشكتسا

.اهحالصإو نيوكتال ءاطخأ فاشكتسال اهمادختسإ كنكمي يتال تامولءملا مسقلا اذه رفوي

.حيحص لكشب تالباكلا نييعت نامضل "ةعامسلا بقعت" ةلاح نم ققحت

#### **xstatus // speakerTrack**

\*s Cameras SpeakerTrack Availability: Available \*s Cameras SpeakerTrack LeftCamera VideoInputConnector: 1 \*s Cameras SpeakerTrack RightCamera VideoInputConnector: 2 \*s Cameras SpeakerTrack Status: Active :قباسلا جرخملل زجوم فصو يلي اميف

ىدحإ ىلع ويديفلا تاريماكل SpeakerTrack جمانرب ىلع رفوتلا ةيناكمإ لمتشت نأ نكمي s\* :ةيلاتلا تالاحل

- فاقيإ ●
- حاتم ريغ ●

ةرفوتم ● :فلتخم ىنعم اهل لودلا هذه نم ةدحاو لك

- رايخ نا ينءي اذه **فاقيإلI ديق :**SpeakerTrack ةمدخ **رفوت SpeakerTrack تاريماك s\*** .نيوكتلا نم ليغشتال نع فاقيإلا ديق توصلا ربكمب صاخلا SpeakerTrack
- Speaker) مِكحتالا رصنع نأ ينعي اذهو **قرفوتم** ريغ :**تاريماكل SpeakerTrack قلاح s\*** .ةلكشم هب (Camera/Track
- تالباك نييءت مت هنا كارذ ينءي ةرفوتم**:رفوتلا ةيناكمإ SpeakerTrack تاريماك s\*** .حيحص لكشب مكحتلا

\*تاريماك S ربكم توصلا Track LeftCamera VideoInputConnector: 1 2 :InputConnector ويديفلا اريماكيميلا بقعت توصلا ربكم S تاريماك\*

جرخملا يه ةقباسلا ةلاحلا .زيمرتلا جمانربب اريماكلل HDMI لاصتا ةلاحلا هذه حضوت .احيحص لاصتالا ناك اذإ عقوتملا

:ىلإ ةلاحلا ريغتت ،ىرسيلا اريماكلا نم HDMI لبك ليصوت مدع ةلاح يف

\*s Cameras SpeakerTrack LeftCamera VideoInputConnector: **0** \*s Cameras SpeakerTrack RightCamera VideoInputConnector: **2** :ىلإ ةلاحلا ريغتت ،ىنميلا اريماكلا نم HDMI لباك ليصوت مدع ةلاح يف

\*s Cameras SpeakerTrack LeftCamera VideoInputConnector: **1** \*s Cameras SpeakerTrack RightCamera VideoInputConnector: **0** ."ةعامسلا راسم" لمع مدع يف كلذ ببستي دق

#### طشن ريغ :S تاريماكل SpeakerTrack ةلاح\*

ةحول" نم ام<code>ملى</code>مطعت مت "يئاقلتلا عبتتلا"و "يوديلا بقعتلا" دي دحتب مدختسملا ماق دقل .Activate SpeakerTrack xCommand رمأ مادختساب ءارجإلا اذه نيكمت نكمي ."سمللا

### ص يخش تLJ

فاشتكاو طشنلا توصلا ربكم ءدبل رمألا اذه لخدأ ،هجولا فاشتكا ةيلآ فئاظو نم ققحتلل :هجولا

**xCommand Experimental SpeakerTrack Diagnostics Start Tracking: On** :رمألا اذهب يبيرجتلا رمألا لادبتسإ مت 8،CE نم ارابتعا .TC تارادصإل حلاص يلاتلا رمألا

فاقيإ ،ليءشتال ديق> :بقعتال ءدب تاصيخشت SpeakerTrack ةبقارملا تاريماك <،on/="><ليغشتلا

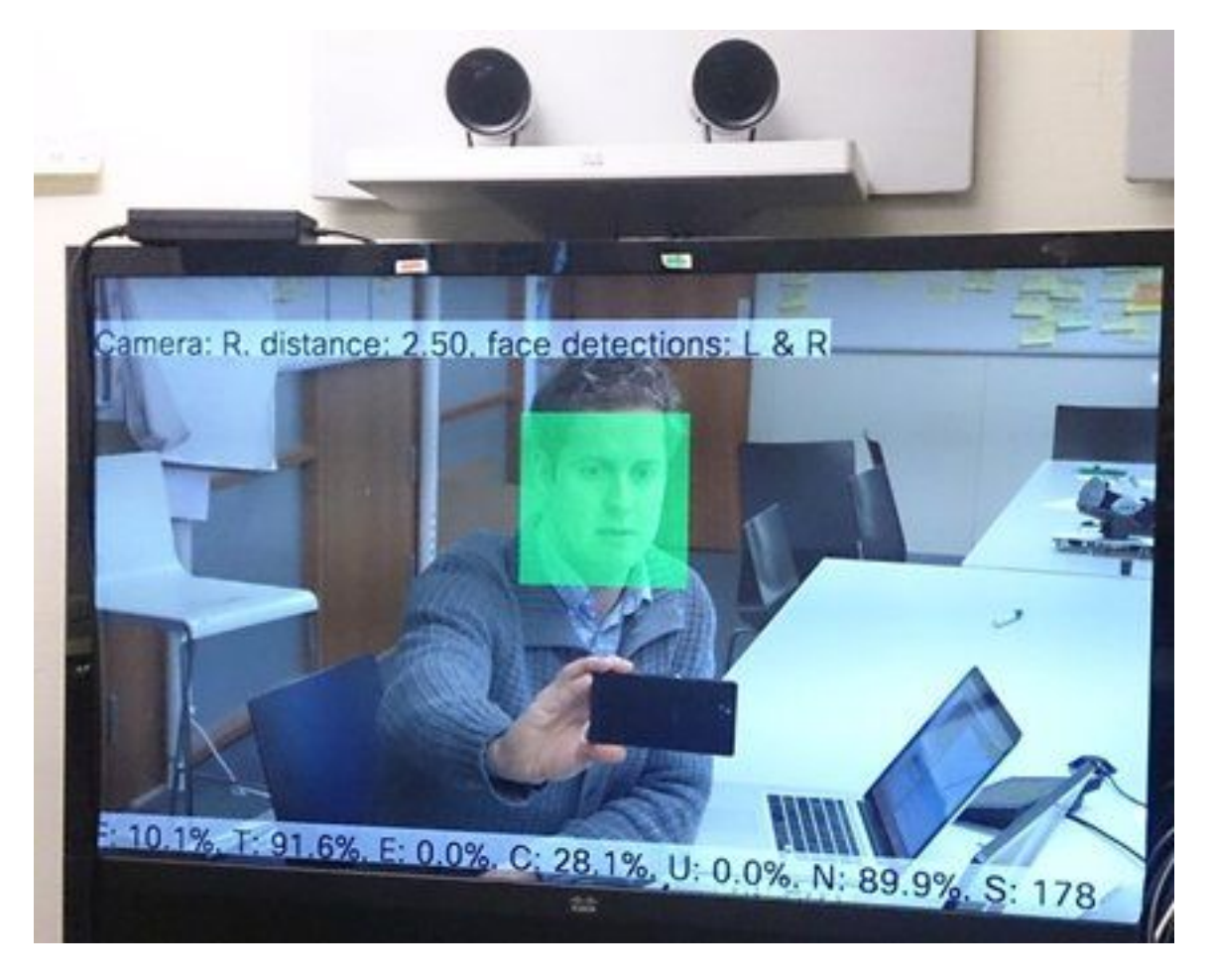

ربكم بقعتم تاصيخشت نيكمت دنع ةشاشلا ىلع ةحضوملا تاملعملا ىنعم يلي اميف :توصلا

.ةئاملا يف 100 ةبسنب هذه قالغإ متي هنإف ايلحم ثدحتت تنك اذإ - ( يلحم توص ) و

نم ريثكلا نأ ينعي 0٪ نم برقي ام - 100٪ نم بيرق وه - (يلحملا شيوشتلا مدع) T .اهطاقتلإ مت دق (ةيتوصلا ريغ) ءاضوضلا

.اهعبتت متي الف ،ثدحتت ةديعبلا ةياهنلا تناك اذإ - (ديعب يفرط توص) ه

.ليدبتلا نم ريثكلا ينعي عفترملا ددعلا - (ةكرحتملا تاريماكلا) ج

قوف تاجوملا لخادتت نأ نكمي .ةضفخنم نوكت نأ بجي - (ةيتوصلI قوف تاجوملI) U .Proximity Cisco مادختسإ دنع ةيتوصلا قوف تاجوملا فاشتكا مت .ةيتوصلا

.توص ل طاقت ل مدع ين عت ٪ 100 - (ت مص ل N)

و 177 نيب ام ناكم يف اذه نوكي نأ بجي .توصلا ةيمزراوخ نم تانيعلا ددع - (ةيتوص ةنيع) S 182.

<u>توصلا تاربكم عبتتل SpeakerTrack تاصي خشت حيتي يذل!</u> ويديفلا صحف اضيأ كنكمي .عجارملا نم ديزم ىلع لوصحلل

### تالجسلا

.(تاعامسلا عبتت) Track Speaker تيبثت تقو يف تالجسلا هذه ضرع

.تاعامسلا عبتتو اريماكلا نارتقا تقو يف تالجسلا ةياهنلا ةطقن طقتلت

```
15342.61 CAMERA I: PairingStatus Starting: 1 Paired: 1 Connected: 1
15342.61 CAMERA I: PairingStatus MacAddr: 'E4:C7:22:65:3F:D3'
Ipv4: '' Ipv6: '' Ipv6Global: 'fe80::e6c7:22ff:fe65:3fd3'
15342.78 CAMERA I: PairingStatus Starting: 1 Paired: 1 Connected: 1
15342.79 CAMERA I: PairingStatus MacAddr: 'E4:C7:22:65:3F:EE'
Ipv4: '' Ipv6: '' Ipv6Global: 'fe80::e6c7:22ff:fe65:3fee'
15342.81 SpeakerTrack I: Peripheral C0:67:AF:58:B8:2D does not need SW upgrade
15342.90 CAMERA I: PairingStatus Starting: 0 Paired: 1 Connected: 1
15342.90 CAMERA I: PairingStatus MacAddr: 'E4:C7:22:65:3F:D3'
Ipv4: '' Ipv6: '' Ipv6Global: 'fe80::e6c7:22ff:fe65:3fd3'
.حاجنب هتيبثت مت "ةعامسلا راسم" نأ ةلصتملا ةلاحل حضوت
```

```
ةلص تاذ تامول عم
```
[Systems Cisco - تادنتسملاو ينقتلا معدلا](https://www.cisco.com/c/ar_ae/support/index.html) ●

ةمجرتلا هذه لوح

ةي الآلال تاين تان تان تان ان الماساب دنت الأمانية عام الثانية التالية تم ملابات أولان أعيمته من معت $\cup$  معدد عامل من من ميدة تاريما $\cup$ والم ميدين في عيمرية أن على مي امك ققيقا الأفال المعان المعالم في الأقال في الأفاق التي توكير المالم الما Cisco يلخت .فرتحم مجرتم اهمدقي يتلا ةيفارتحالا ةمجرتلا عم لاحلا وه ىل| اًمئاد عوجرلاب يصوُتو تامجرتلl مذه ققد نع امتيلوئسم Systems ارامستناه انالانهاني إنهاني للسابلة طربة متوقيا.